Architektura systemów Bioinformatycznych

Narzędzia do debugowania, Śledzenia i profilowania programów, i logowania błędów

Bartek Wilczyński

18.III 2020

### Plan na dziś

- Debugery: pdb, idle, inne graficzne interfejsy
- Profilery: profile, cProfile, kernprofiler, runsnakerun
- Benchmarking: timeit, pystone, etc.
- Moduł inspect co jest pod maską autouzupełniania
- Logowanie/raportowania błędów: Moduły logging, warnings, loguru

# Debugowanie kodu

- Potrzebujemy czasem wykonać część naszego kodu, żeby zobaczyć co się dzieje nie tak podczas wykonania
- Najprostszy jest oczywiście tzw. **"print debugger"**
- Python ma wbudowany moduł pdb python debugger
- Obsługa pdb jest wbudowana w środowisko IDLE
- Wiele innych środowisk (np. popularny pyCharm) też obsługuje pdb

### Graficzny debugger

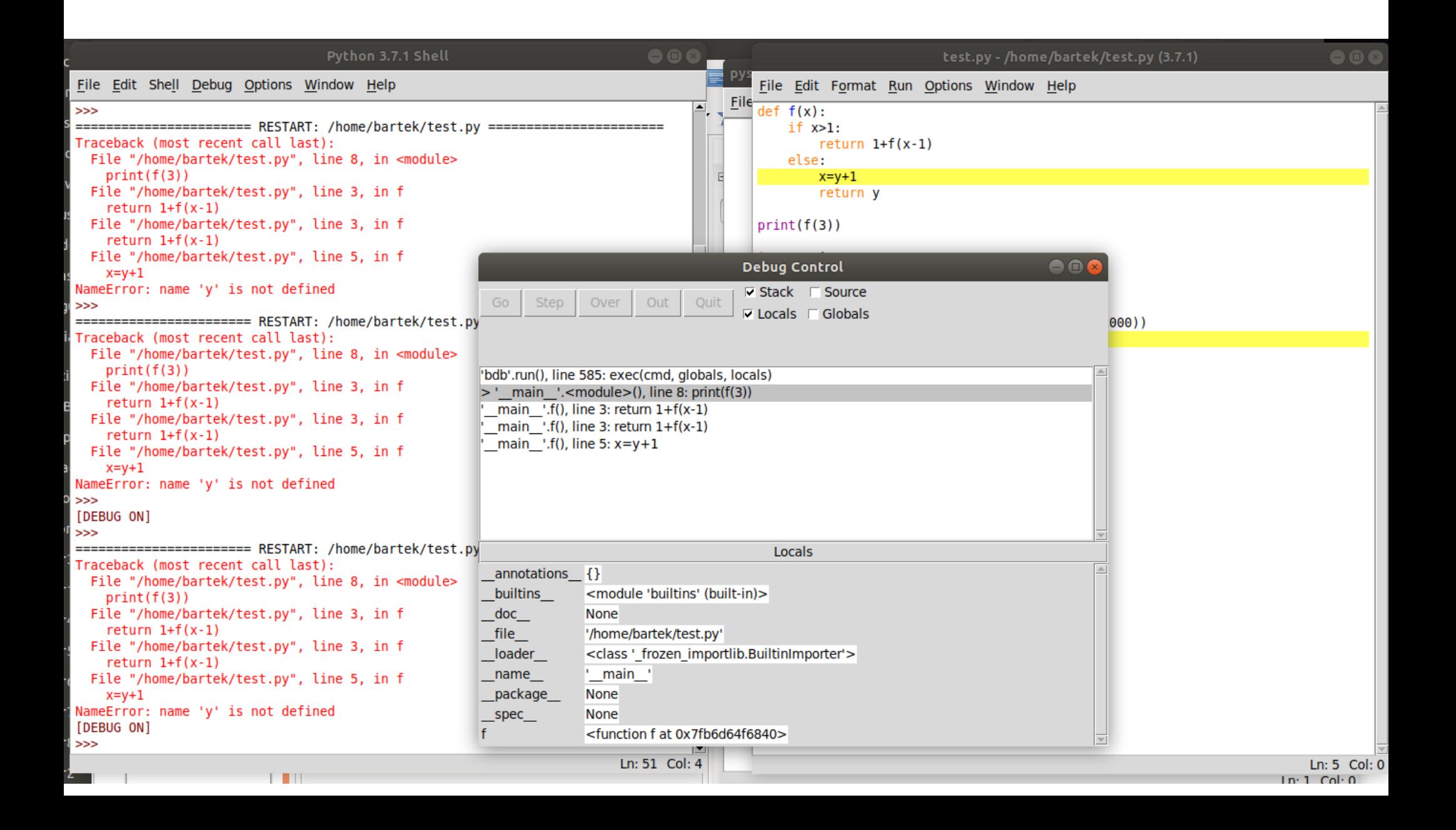

# Tekstowy debugger

- Możemy uruchomić nasz program poprzez python -m pdb program.py
- Jednoliterowe komendy typu (s)tep, (c)ontinue, (u)p, etc.
- Możemy też wpisać do kodu komendy typu import pdb

```
pdb.set_trace()
```
 $\bullet$  python

#### Python Debugger Cheatsheet

Movement

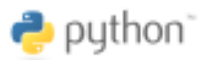

#### Getting started

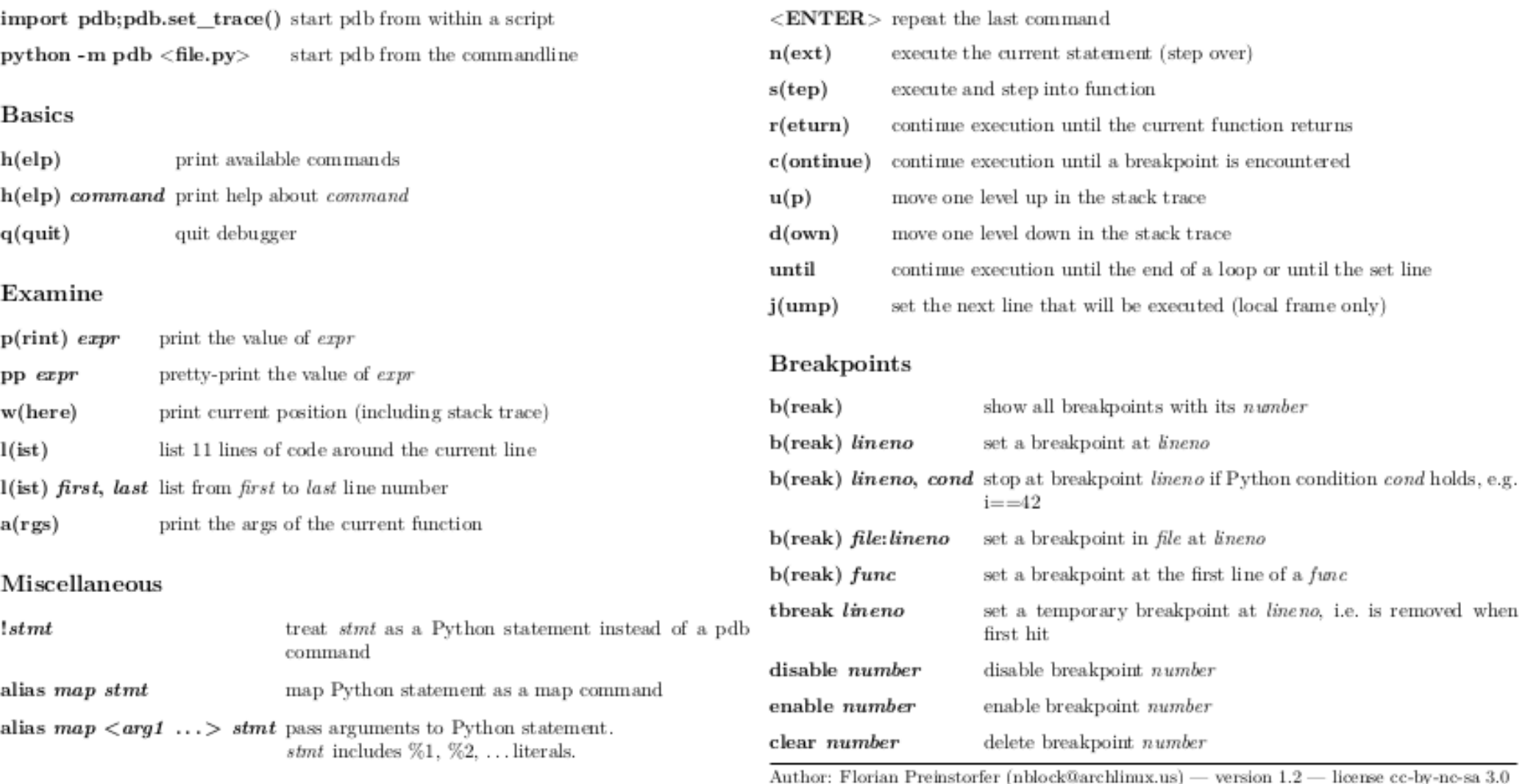

Save pdb commands to local <./>  $\langle$ .<br/>pdbrc> file for repetitive access.

See https://github.com/nblock/pdb-cheatsheet for more information.

# Co jest pod maską?

- Moduł FaultHandler pythonowy moduł zapewniający co się stanie, gdy program napotka błąd (przerwanie, nieobsłużony wyjątek, etc.)
- Możemy to kontrolować, np. żeby przejąć ctrl-c
- Jest też moduł inspect pozwalający na przeglądanie własności obiektów w interpreterze pythona, który pozwala np. na autouzupełnianie

### Dwa cytaty nt. optymalizacji kodu

• First make it work, Then make it right, Then make it fast (Kent Beck)

• Premature optimization is the root of all evil in programming. (Donald Knuth, attributing to Hoare)

### Profilowanie vs. Pomiar czasu wykonania

- Możemy zastanawiać się jak zmienić kod, żeby działał szybciej
- Jeżeli chcemy wiedzieć jak szybko działają różne wersje naszego kodu, albo na różnych komputerach – mówimy o pomiarze czasu wykonania (benchmarking)
- Jeśli chcemy zobaczyć, które fragmenty kodu zajmują nam najwięcej czasu, możemy użyć narzędzi do profilowania (profiling)

# Mouł timeit

• Istnieje funkcja timeit() w module timeit, która pozwala na prosty benchmarking wyrażeń w pythonie

```
\Rightarrow s = "if hasattr(int, ' bool '): pass"
>>> timeit.timeit(stmt=s, number=100000)
0.08588060699912603
```

```
def test():"""Stupid test function"""
   L = [i for i in range(100)]
if name == ' main ':
   import timeit
   print(timeit.timeit("test()", setup="from main import test"))
```
# Moduł time do benchmarkingu

### • Możemy używać modułu time

```
import time
```

```
start time = int(round(time.time() * 1000))test function()
time diff = time.time() - start timeprint({'total time': time_diff})
```
### • Albo zrobić dekorator

```
import time
def time function(f):
    def timed(*args.**kwds):
        start time = int(round(time.time() * 1000))result = f(*args.**kwds)time diff = time.time() - start timeprint({'total time': time diff})
        return result
    return timed
@time function
def test_function():
    pass
```
### Benchmarki sprzętu

• Warto wiedzieć jak szybki jest komputer, może nam pomóc moduł test.pystone

bartek@centromere:~\$ python -m test.pystone Pystone $(1.1)$  time for 50000 passes = 0.761473 This machine benchmarks at 65662.2 pystones/second

bartek@nucleus:~\$ python -m test.pystone Pystone $(1.1)$  time for 50000 passes =  $0.423339$ This machine benchmarks at 118109 pystones/second

 $bartek@looper - $ python - m test. pystone$ Pystone $(1.1)$  time for 50000 passes = 0.176478 This machine benchmarks at 283321 pystones/second

# Moduły cProfile i profile

- W zasadzie identyczne co do działania i interfejsu
- Oba moduły pozwalają na policzenie czasu działania różnych fragmentów kodu
- Moduł **profile jest dużo wolniejszy**, ale napisany w pythonie, więc można go rozszerzać, **w praktyce stosujemy cProfile**
- Wywołujemy je przez

python -m cProfile plik.py -o plik.prof

### Wynik cprofile

bartek@Notch:~/Dropbox/Slides/Teaching/ASB/2019/profiling/py2\$ python -m cProfile pystone.py Pystone(1.1) time for 50000 passes =  $0.386489$ This machine benchmarks at 129370 pystones/second 1100068 function calls in 0.393 seconds

Ordered by: standard name

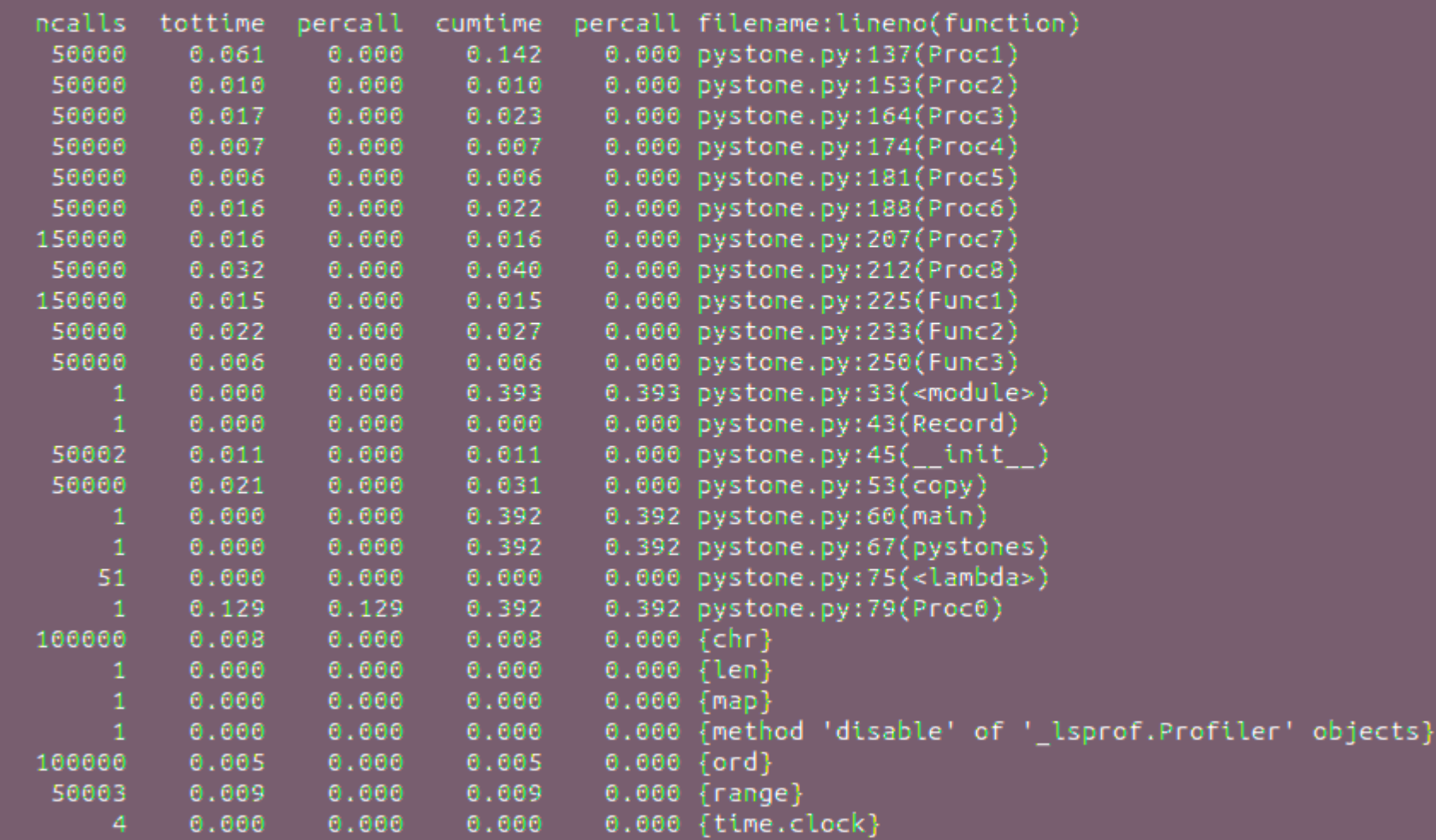

### RunSnakeRun do wizualizacji

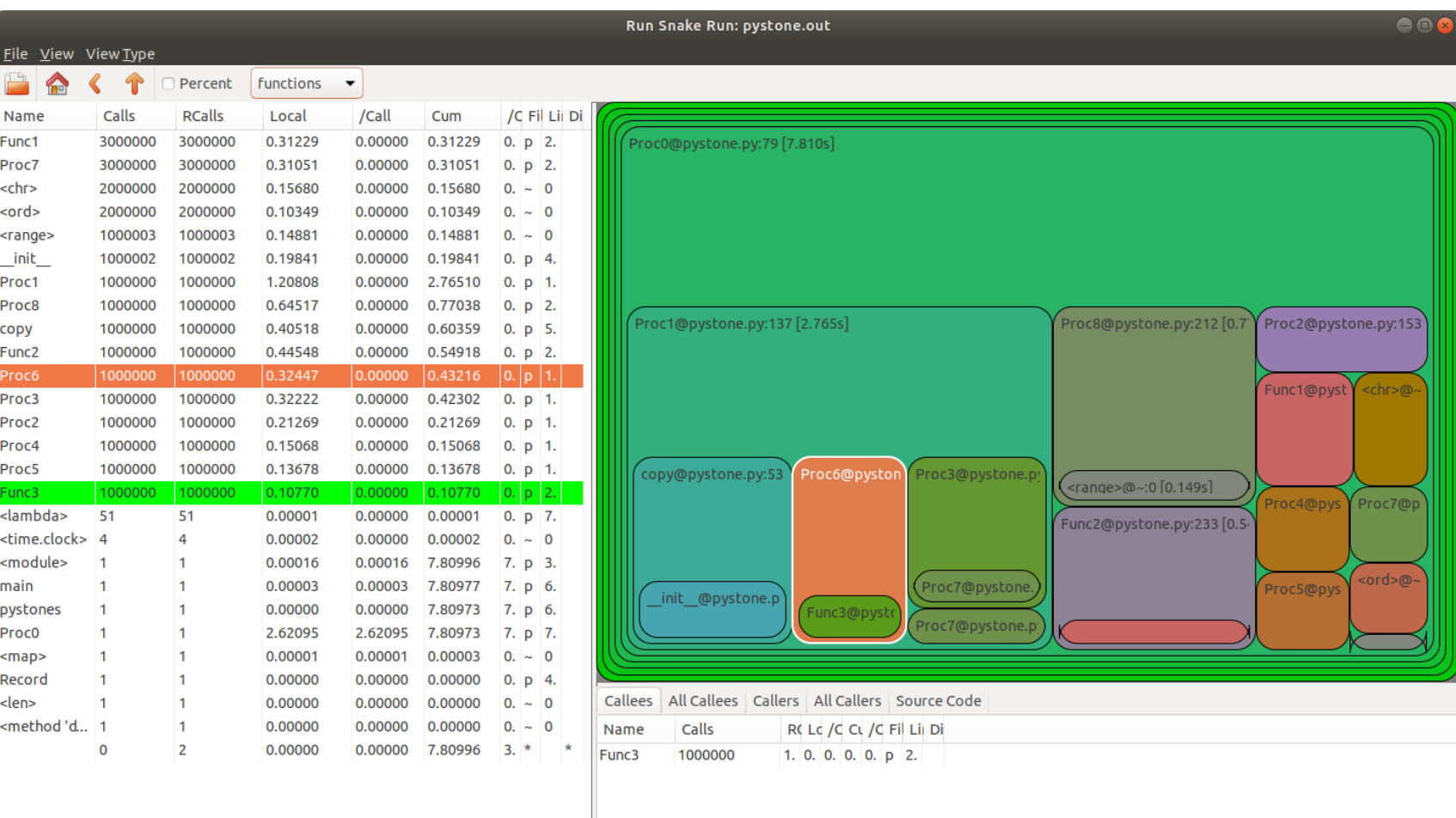

# Kernprof i line\_profile

- Jeśli chcemy znać w danej funkcji czasy wykonania poszczególnych linii kodu, możemy użyć pakietu line\_profiler
- Założywszy, że w naszym skrypcie skrypt.py umieściliśmy taki kod z dekoratorem:

```
@profile
def funkcja do profilowania(a, b, c):
```
• To wykonanie następującego kodu pozwoli nam na zobaczenie profilu naszej funkcji: ...

```
$ pip install line profiler
```

```
$ kernprof -l skrypt.py
```
\$ python -m line profiler script to profile.py.lprof

# Memory profiler

- Podobne narzędzie do line profiler'a to memory profiler
- Tu z kolei możemy zobaczyć zużycie pamięci z podziałem na linijki kodu.
- Dla każdej linijki mamy podane obecne zużycie oraz jego wzrost
- Wynik dostajemy tylko dla funkcji dekorowanych przez @profile

# Moduły do obsługi komunikatów

- Często mamy potrzebę wyświetlania, czy w inny sposób zapisywania, co się dzieje z długo działającym programem, np. serwerem
- Czasem są to po prostu informacje, czasem różnego rodzaju ostrzeżenia lub błędy, które nasz program może obsłużyć
- Typowo używamy w tym celu modułów logging i warnings

# Co i jak wyświetlać

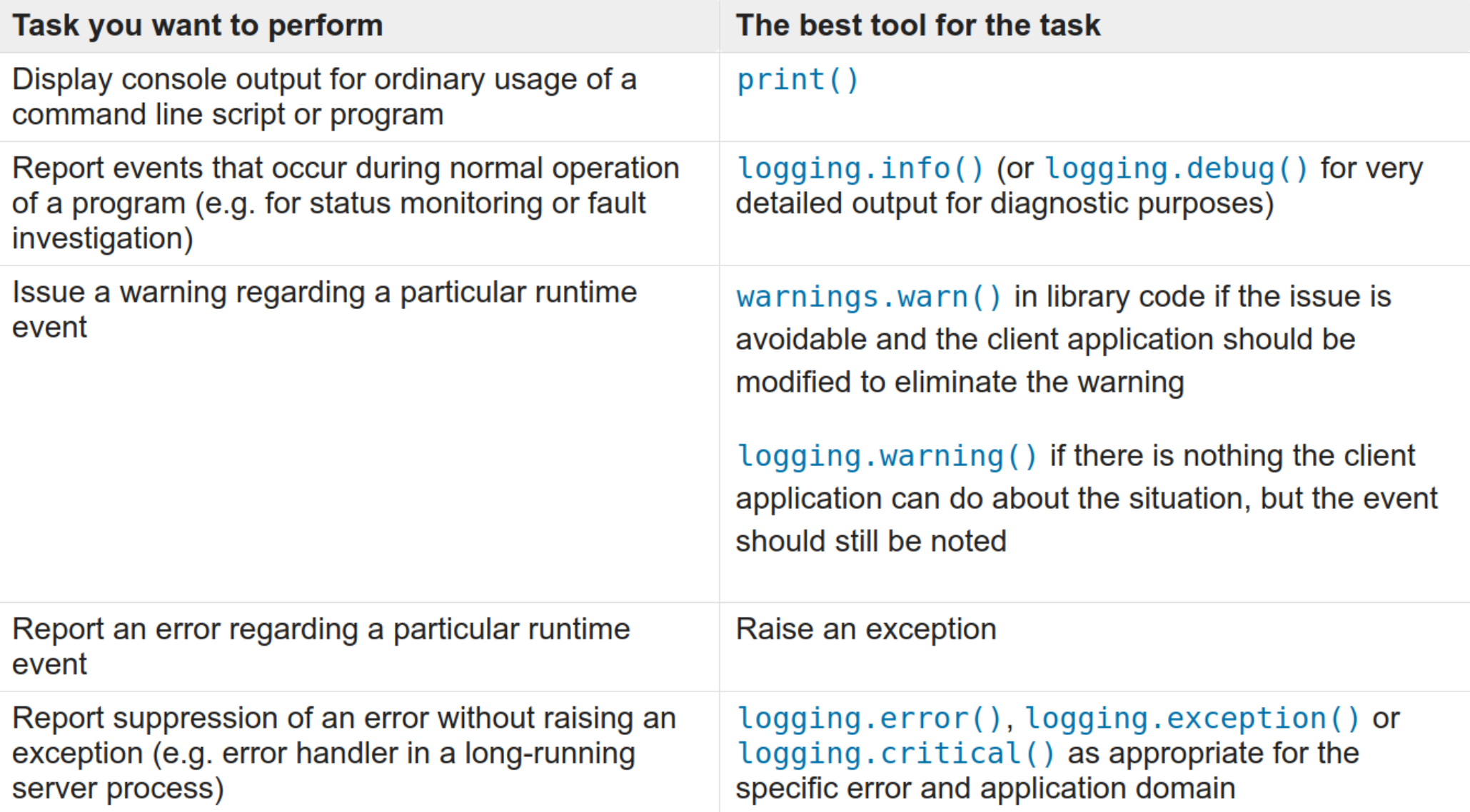

# Architektura modułu logging

- Instancje klasy Logger, zwykle dla każdego modułu z osobna, na których wywołujemy metody (debug(), info(), warn(), error(), critical())
- Handlers czyli obsługa wiadomości zwykle na konsolę lub do pliku
- Filtry, które pozwalają na wybieranie co dzieje się z wiadomościami
- Formattery które obsługują co oprócz samej wiadomości jest logowane

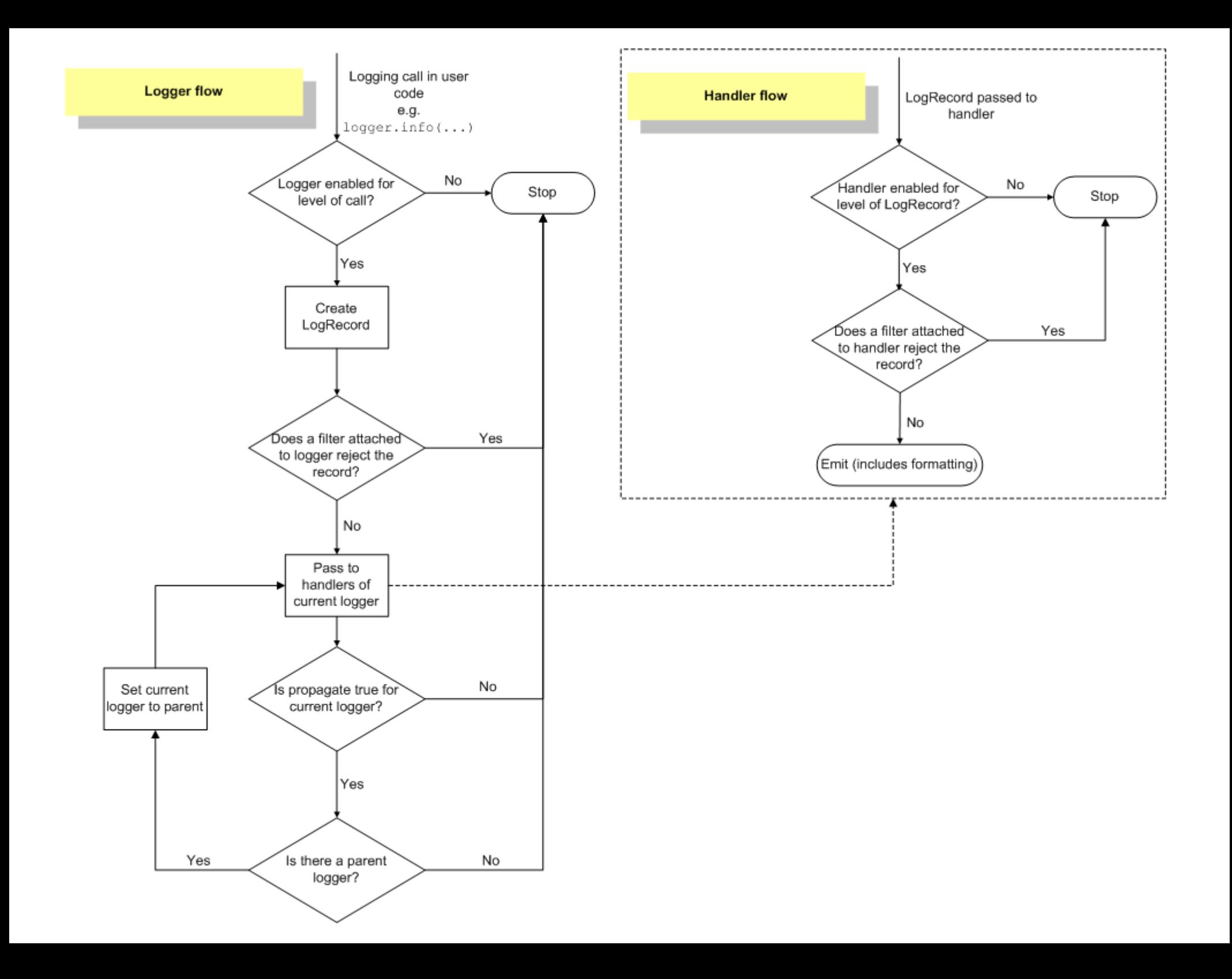

## Użyteczne Handlery wiadomości

- 1. StreamHandler instances send messages to streams (file-like objects).
- 2. FileHandler instances send messages to disk files.
- 3. BaseRotatingHandler is the base class for handlers that rotate log files at a certain point. It is not meant to be instantiated directly. Instead, use RotatingFileHandler or TimedRotatingFileHandler.
- 4. Rotating File Handler instances send messages to disk files, with support for maximum log file sizes and log file rotation.
- 5. TimedRotatingFileHandler instances send messages to disk files, rotating the log file at certain timed intervals.
- 6. SocketHandler instances send messages to TCP/IP sockets. Since 3.4, Unix domain sockets are also supported.
- 7. DatagramHandler instances send messages to UDP sockets. Since 3.4, Unix domain sockets are also supported.
- 8. SMTPHandler instances send messages to a designated email address.
- 9. SysLogHandler instances send messages to a Unix syslog daemon, possibly on a remote machine.
- 10. NTEventLogHandler instances send messages to a Windows NT/2000/XP event log.
- 11. Memory Handler instances send messages to a buffer in memory, which is flushed whenever specific criteria are met.
- 12. HTTPHandler instances send messages to an HTTP server using either GET or POST semantics.
- 13. Watched File Handler instances watch the file they are logging to. If the file changes, it is closed and reopened using the file name. This handler is only useful on Unix-like systems; Windows does not support the underlying mechanism used.
- 14. QueueHandler instances send messages to a queue, such as those implemented in the queue or multiprocessing modules.
- 15. NullHandler instances do nothing with error messages. They are used by library developers who want to use logging, but want to avoid the 'No handlers could be found for logger XXX' message which can be displayed if the library user has not configured logging. See Configuring Logging for a Library for more information.